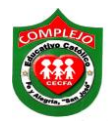

#### **COMPLEJO EDUCATIVO CATOLICO FE Y ALEGRIA "SAN JOSE" MATERIA: INFORMÁTICA. GUIA 7 DE LABORATORIO DE EXCEL.**

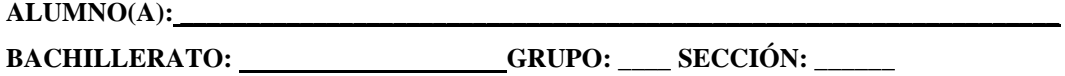

**Objetivos:** Que el estudiante utilice algunas de las funciones financieras de Excel como lo son la función va, vf y pago que se utilizan para calcular los Factores de pago único (F/P Y P/F), Factores del Valor Presente de una Serie Uniforme y de Recuperación de Capital (P/A Y A/P).

# **Valor futuro de un flujo único**

El valor futuro de un flujo único representa la cantidad futura, de una inversión efectuada hoy y que crecerá si invertimos a una tasa de interés específica.

## **Valor presente.**

El valor presente de una suma que se recibirá en una fecha futura es aquel [Capital](http://www.eco-finanzas.com/diccionario/C/CAPITAL.htm) que a una tasa dada alcanzará en el período de [Tiempo,](http://www.eco-finanzas.com/diccionario/T/TIEMPO.htm) contado hasta la fecha de su recepción, un monto igual a la suma a recibirse en la fecha convenida.

## **Anualidad.**

Una anualidad es un acuerdo de una persona u organización de pagar a otra persona una serie de cuotas.

VA: Capital, principal, Valor Actual expresado en unidades monetarias

VF: Capital más el interés, monto, Valor Futuro expresado en unidades monetarias

t: Número de años, tiempo.

m: Número de capitalizaciones por año.

n: Número de períodos de composición.

VA: Valor presente de una anualidad.

VF: Valor futuro de una anualidad.

# **Procedimiento.**

## **USO DE LOS FACTORES DE PAGO UNICO (F/P Y P/F).**

## **Ejercicio 1.**

Para calcular el valor futuro **F** dentro de **10 años,** de una cantidad presente **P** de **\$10,000.00** bajo una tasa de interés del **15% anual** a través de una hoja de cálculo, siga los siguientes pasos:

**1.** Ingrese en una hoja de trabajo llamada **Valor Presente** los siguientes datos (recuerde ingresarlos en las mismas celdas que se muestran, para que las formulas posteriores den resultado y agregarle un formato personalizado a la tabla):

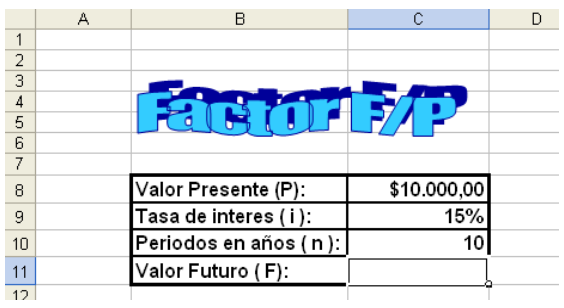

**2.** Posiciónese en la celda **C11** y de clic en **f categoría** y elija financieras **VF** y llene el cuadro de dialogo de la siguiente forma:

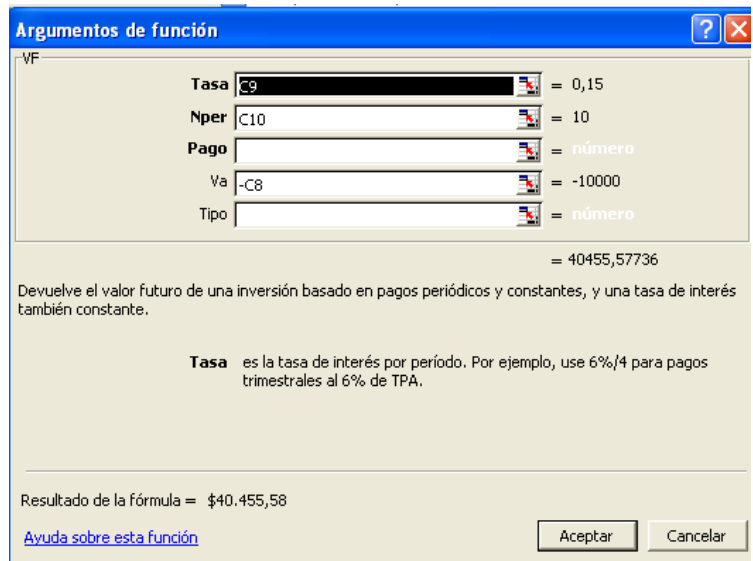

**3.** La celda **C8** corresponde al **valor presente (inversión o deuda)**, la celda **C9**  corresponde al **interés** y la celda **C10** es la celda de los **periodos o años** que deben pasar para obtener el **valor futuro (pago, gasto)** de **\$40.455,58.**

## **Ejercicio 2.**

Para calcular el valor presente **P** de una futura **F** de **\$ 15,000.00** dentro de **15 años,** bajo una tasa de interés del **10% anual** a través de una hoja de cálculo, siga los siguientes pasos:

1. Ingrese en la hoja de trabajo llamada **Valor Presente** los siguientes datos:

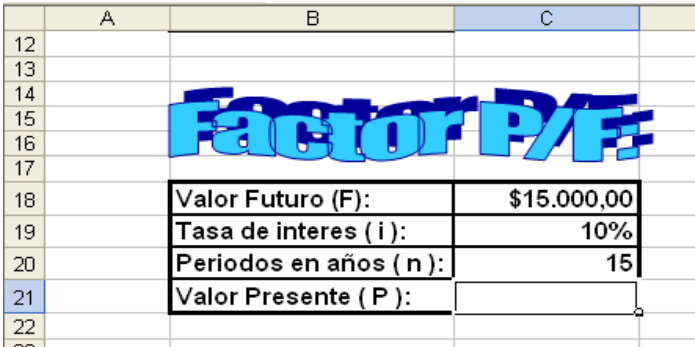

2. Posiciónese en la celda **C11** y de clic en  $\boxed{f_x}$  busque la función en **O seleccionar una categoría** y elija financieras **VA** y llene el cuadro de dialogo de la siguiente forma:

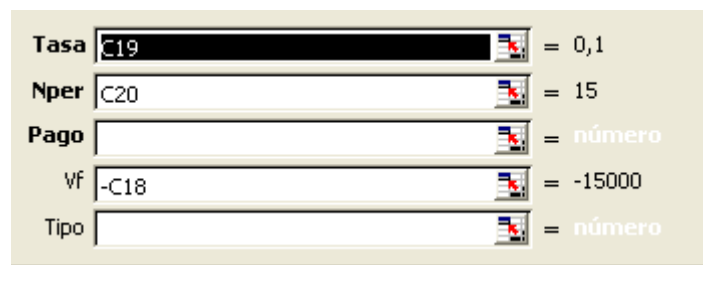

La celda **C18** corresponde al **valor futuro**, la celda **C19** corresponde al **interés** y la celda **C20**  es la celda de los **periodos o años** que deben pasar para obtener el **valor futuro** de **\$3.590,88 USO DE LOS FACTORES DEL VALOR PRESENTE DE UNA SERIE UNIFORME Y DE RECUPERACIÓN DE CAPITAL (P/A Y A/P)**

El valor presente **P** de una serie uniforme, puede ser determinada considerando el valor de **n**  anualidades constantes **A** sometidas a una tasa de interés **i**

La celda **C18** corresponde al **valor futuro**, la celda **C19** corresponde al **interés** y la celda **C20**  es la celda de los **periodos o años** que deben pasar para obtener el **valor futuro** de **\$3.590,88.**

Para calcular el valor presente de **15** anualidades de **\$ 1,500** sometidas al **13%** de interés anual auxiliándose de una hoja de cálculo, siga los siguientes pasos:

1. Ingrese en una hoja de trabajo llamada **Anualidades** los siguientes datos (recuerde ingresarlos en las mismas celdas que se muestran, para que las formulas posteriores den resultado y agregarle un formato personalizado a la tabla):

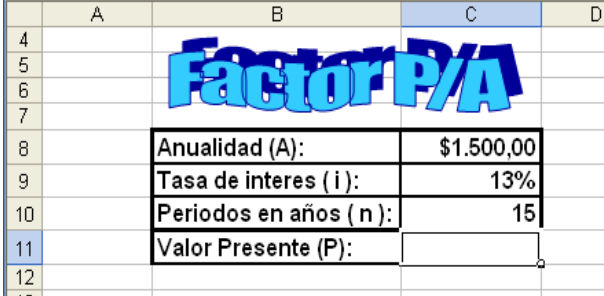

2. En la celda **C11** busque la formula y de clic en  $\frac{f_{\ast}}{f_{\ast}}$  busque la función en **O seleccionar una categoría** y elija financieras la **función va**:

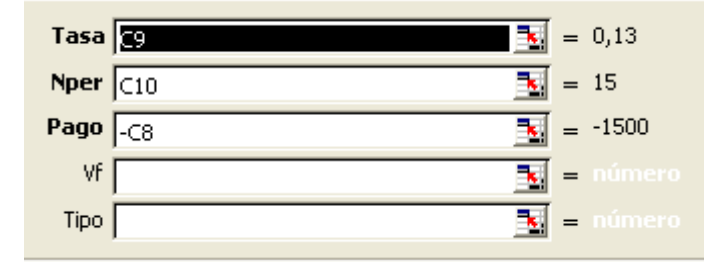

La celda **C8** corresponde a la **anualidad o pago**, la celda **C9** corresponde al **interés o tasa** y la celda **C10** es la celda de los **periodos o Nper** que deben pasar para obtener el **valor presente** de **\$ 9.693,57**

# **Ejercicio 3.**

Para calcular el valor de las anualidades **A** que se obtendrán por **10 años** a partir de una cantidad de valor presente **P** de **\$ 10,750.00** bajo una tasa de interés del **7% anual** a través de una hoja de cálculo, siga los siguientes pasos:

1. Ingrese en la hoja de trabajo llamada **Anualidades** los siguientes datos:

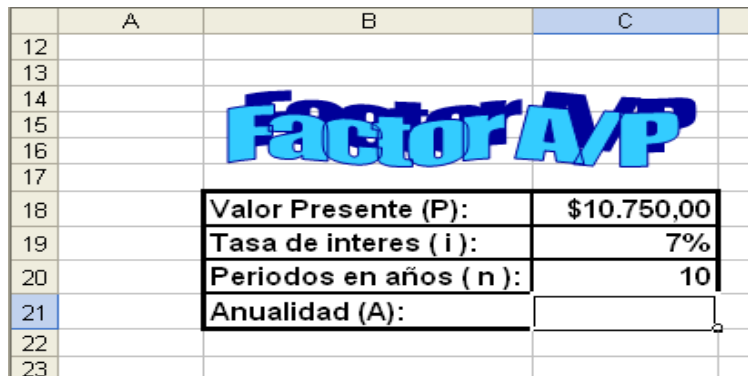

2. En la celda **C21** de clic en  $\overline{f_x}$  busque la función en **O seleccionar una categoría** y elija financieras busque la función **PAGO.**

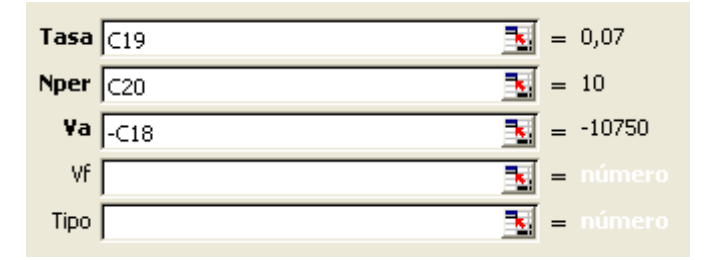

La celda **C18** corresponde al **valor presente o actual,** la celda **C19** corresponde al **interés o tasa** y la celda **C20** es la celda de los **periodos o Nper** que deben pasar para obtener la **anualidad** de **\$1.530,56.**

Realice los siguientes problemas tomando en cuenta que cuando el ejercicio diga capitalizable o convertible, al momento de estar utilizando la función financiera de Excel, en este caso haremos referencia al ejercicio A/F tal y como se ve en la siguiente figura:

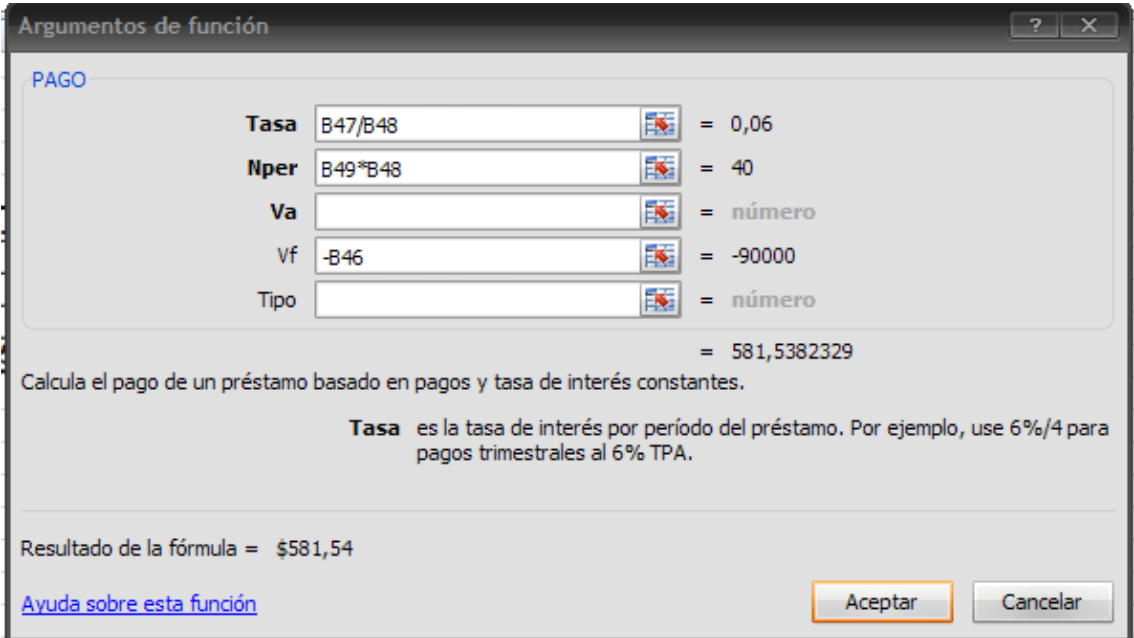

La tasa se divide entre la capitalización y el Nper (periodo en años n) se multiplica con la capitalización.

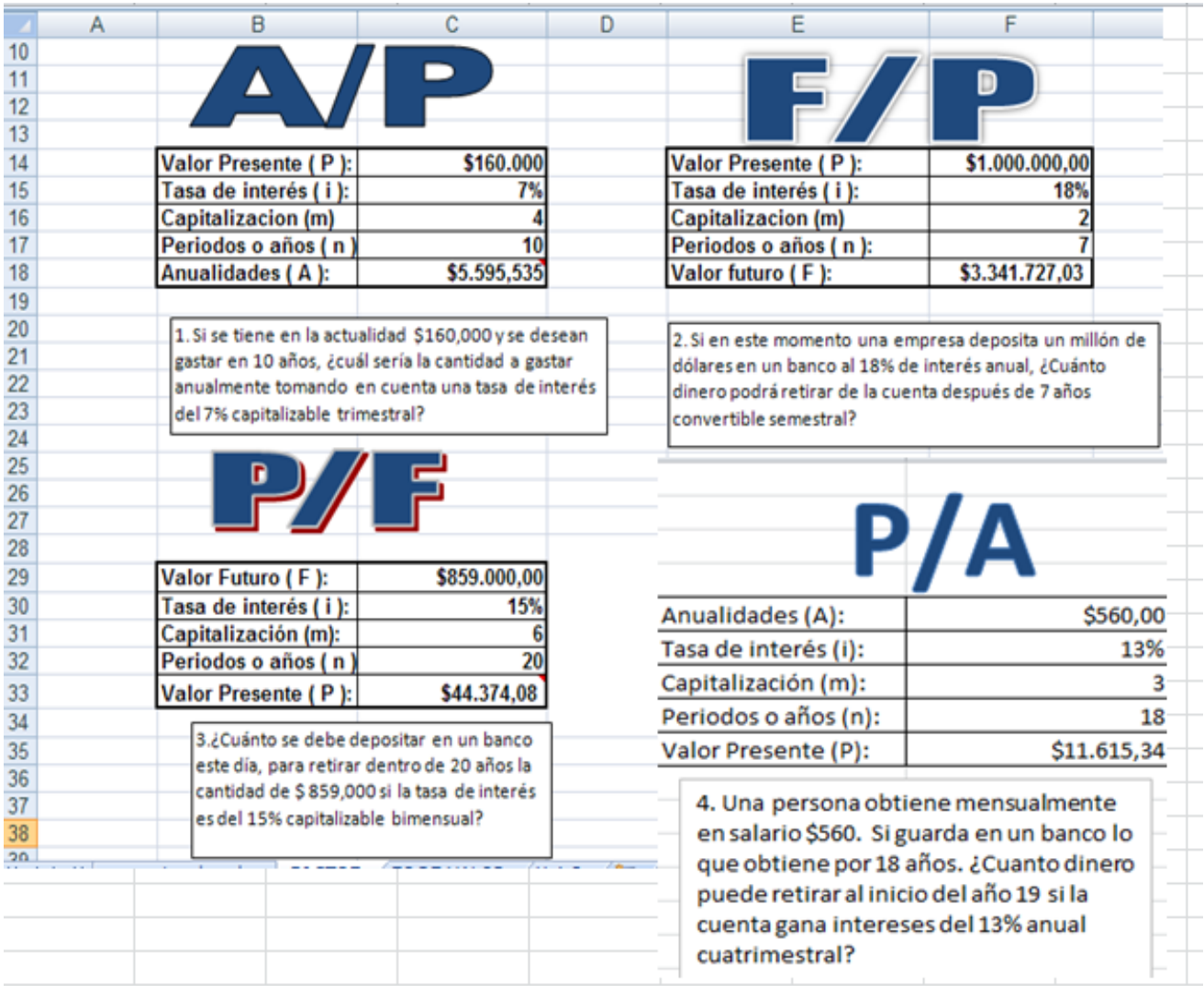

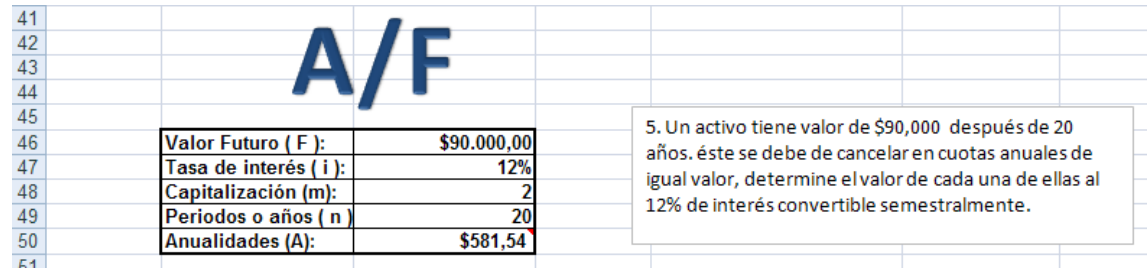